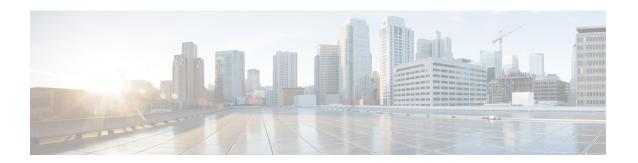

### **Automation Workflows**

This chapter describes the installation and communication sequence of the Routed Optical Networking components. The chapter also includes some Routed Optical Networking ML service provisioning examples.

- Sequence for Installation of Routed Optical Networking Components, on page 1
- Communication Sequence, on page 2
- Service Provisioning Examples, on page 3
- Crosswork Hierarchical Controller Provisioning Workflow, on page 5
- Troubleshoot Provisioning Issues, on page 6

# Sequence for Installation of Routed Optical Networking Components

We recommend this installation sequence:

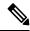

Note

Cisco Crosswork Hierarchical Controller, Crosswork Network Controller Essentials, and NSO 6.1 with Routed Optical Networking 2.1 Function Pack are the minimum required components for the Routed Optical Networking solution. Cisco Optical Network Controller is required when using Cisco optical networking components.

- Install Cisco Optical Network Planner. Cisco Optical Network Planner is used to determine the optical layer feasibility and components used to support the network. A BoM is generated for hardware to be utilized in the planned deployment. For more information, see Cisco Optical Network Planner Installation Guide.
- Install the router and optical hardware as specified in the network design. Complete the physical wiring between all the components. For more information see, Deployment Topologies.
- Install SVO to manage the NCS 2000 optical components. Create SVO instances to manage NCS 2000 devices. For more information, see Cisco NCS 2000 Series SVO Configuration Guide, Release 12.3.x.
- Install the Crosswork Infrastructure 5.0, Crosswork Data Gateway, and supporting Crosswork Network Controller 5.0 applications (Crosswork Optimization Engine, CAT, Hi). For more information, see Cisco Crosswork Network Controller 5.0 Installation Guide.

- Install Cisco Optical Network Controller 2.1. For more information, see Install Cisco Optical Network Controller.
- Install EPNM 7.0.1. EMS to manage the physical router and the optical network nodes. For more information, see Installation Guide for Cisco Evolved Programmable Network Manager 7.0.
- Install Cisco NSO 6.1, Routed Optical Networking Multi-layer Function Pack 2.1, and Crosswork DLM function pack. Optionally, install the Cisco Transport SDN Function pack for SR-TE and xVPN service management. For more information, see the Cisco Network Services Orchestrator Getting Started Guide, Cisco NSO Routed Optical Networking Core Function Pack Installation Guide, Cisco NSO Transport-SDN Function Pack Bundle User Guide 5.0, Cisco Network Services Orchestrator DLM Service Pack Installation Guide 4.1.0.
- Add SVO and NCS 1010 devices to Cisco Optical Network Controller for the optical service management. For more information, see Cisco Optical Network Controller 2.1 Configuration Guide.
- Install SR-PCE in the network for SR-TE or RSVP-TE discovery and visualization.
- Add NSO, SR-PCE, and Cisco routers to the Crosswork cluster. For more information, see Add Cisco NSO Providers, Add Cisco SR-PCE Providers, Adding Devices to Inventory.

### **Communication Sequence**

This diagram displays the communication sequence between the Routed Optical Networking components:

Figure 1: Routed Optical Networking Communication Flow

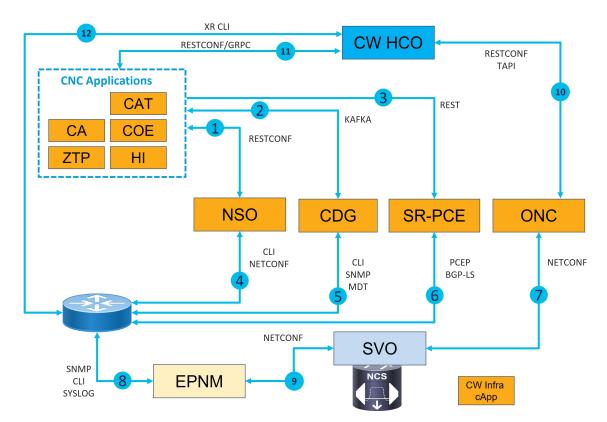

- Crosswork Network Controller discovers services. Crosswork Network Controller populates NSO with device information via RESTCONF and handles NSO provisioning requests. EMS collects fault and alarm data from devices.
- 2. Crosswork Data Gateway sends device status to Crosswork Network Controller using Kafka. Crosswork Network Controller manages the Crosswork Data Gateway instance.
- **3.** SR-PCE sends SR-TE/RSVP-TE and topology information to Crosswork Network Controller via REST APIs.
- **4.** NSO manages XR router configuration using NETCONF and CLI.
- 5. Crosswork Data Gateway collects network information from XR routers using CLI, SNMP, and MDT.
- **6.** SR-PCE acts as a network PCE and collects IGP topology information from the network using PCEP and BGP-LS.
- Cisco Optical Network Controller manages the SVO and NCS 1010 network nodes via NETCONF and gNMI. Cisco Optical Network Controller communicates with Cisco Optical Site Manager for NCS 1010
- **8.** EPNM performs router inventory, SWIM, fault, and performance data collection using SNMP, CLI, and SYSLOG.
- 9. EPNM performs optical inventory, SWIM, fault, and performance data collection via NETCONF.
- **10.** Crosswork Hierarchical Controller discovers optical equipment, topology, and services and provisions optical services via TAPI. Crosswork Hierarchical Controller receives PM data using ONC RPC.
- 11. Crosswork Hierarchical Controller discovers IGP nodes and topology and provisions services using Crosswork Network Controller NB API. Crosswork Hierarchical Controller receives PM data using GRPC.
- 12. Crosswork Hierarchical Controller collects the inventory data for ZR/ZR+ optics discovery using XR adapter directly from routers. This is also used to verify successful provisioning.

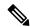

Note

Routed Optical Networking components are not required in all the deployments.

## **Service Provisioning Examples**

In this section, a service provisioning example has been provided. This example uses the Cisco NSO Routed Optical Networking Core Function Pack for service provisioning.

#### Provision End-to-end Service (Cisco Routers with ZR/ZR+ Optics Only)

These diagrams display a network that contains Cisco routers with ZR or ZR+ optics and a non-Cisco optical line system.

Figure 2: Cisco Routers (with ZR/ZR+ Optics)

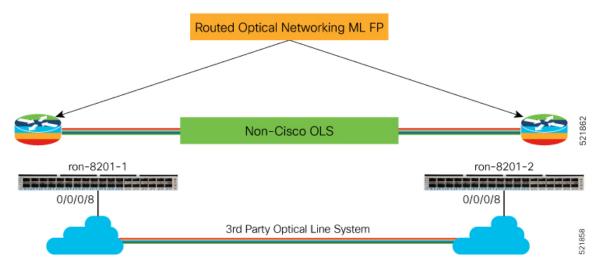

1. Create Routed Optical Networking ML Service with the following parameters:

| Input         | Value                                                    |
|---------------|----------------------------------------------------------|
| End-points    | ron-8201-1, ron-8201-2                                   |
| Model         | Transponder (1x400G mode)                                |
| Bandwidth     | 400G                                                     |
| Frequency     | 1952000                                                  |
| TX Power      | -12dB on both endpoints                                  |
| IP Addressing | 10.2.1.10/31 and 10.2.1.11/31 on FourHundredGigE 0/0/0/8 |

```
ron ron-ml ron-8201-1 ron-8201-2
mode transponder
bandwidth 400
circuit-id "Router Only"
frequency 1952000
end-point ron-8201-1
 terminal-device-optical line-port 0/0/0/8
 terminal-device-optical transmit-power -120
 {\tt terminal-device-packet\ interface\ 0}
  ip-address v4 10.2.1.10/31
end-point ron-8201-2
 terminal-device-optical line-port 0/0/0/8
  terminal-device-optical transmit-power -120
 {\tt terminal-device-packet\ interface\ 0}
  ip-address v4 10.2.1.11/31
!
```

#### **NSO Routed Optical Networking ML Service**

This diagram displays the NSO Routed Optical Networking ML service workflow for an end-to-end service (only Cisco routers with ZR/ZR+ optics).

Figure 3: NSO Routed Optical Networking ML Service Sequence

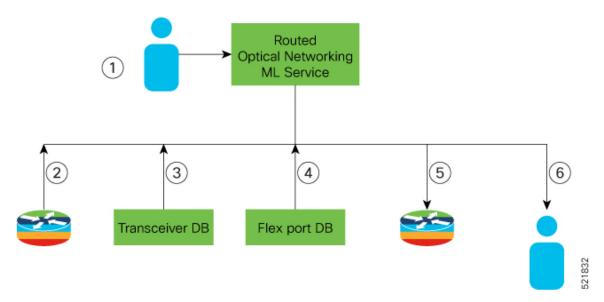

The workflow of the Routed Optical Networking ML service is as follows:

- 1. User initiates the Routed Optical Networking ML provisioning request.
- 2. The Routed Optical Networking ML service retrieves the transceiver and line card PIDs for each router end-point using CLI NED.
- **3.** The Routed Optical Networking ML service compares the received transceiver PIDs and determines if the transceivers can support the service.
- **4.** The Routed Optical Networking ML service compares the received line card PIDs, and determines if the line cards must be configured.
- **5.** The Routed Optical Networking ML service provisions the router optics ports. It optionally performs bundle and IP configuration using the Cisco YANG models.
- **6.** The Routed Optical Networking ML service stores the service information as NSO operational data and also returns the service state to user.

## **Crosswork Hierarchical Controller Provisioning Workflow**

This section describes the workflow for provisioning the Routed Optical Networking circuit in the Crosswork Hierarchical Controller GUI via the Crosswork Network Controller.

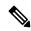

Note

The workflow does not support provisioning an end-to-end service in a network that contains Cisco routers with ZR or ZR+ optics and a non-Cisco optical line system.

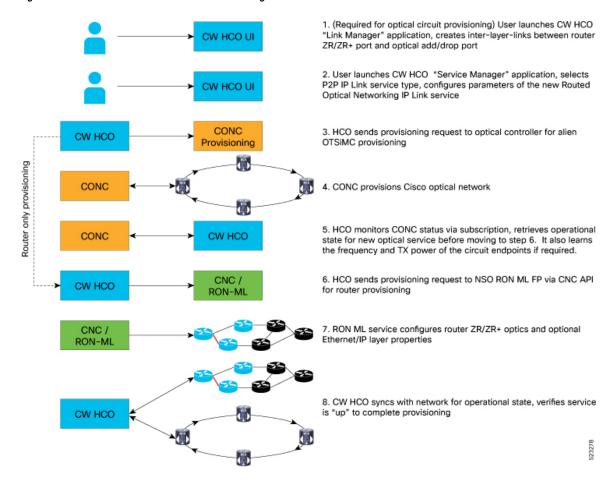

Figure 4: Crosswork Hierarchical Controller Provisioning Workflow

### **Troubleshoot Provisioning Issues**

#### Provisioning on ZR or ZR+ Optics

Optics Status

• To check the controller state on the router, use:

```
RP/0/RP0/CPU0:ron-8201-1#show controllers optics 0/0/0/20
Thu Jun 3 15:34:44.098 PDT

Controller State: Up

Transport Admin State: In Service

Laser State: On

LED State: Green

FEC State: FEC ENABLED
```

Optics Type: QSFPDD 400G ZR

```
DWDM carrier Info: C BAND, MSA ITU Channel=10, Frequency=195.65THz,
         Wavelength=1532.290nm
         Alarm Status:
         Detected Alarms: None
         LOS/LOL/Fault Status:
        Alarm Statistics:
         -----
        HIGH-RX-PWR = 0
                                 LOW-RX-PWR = 0
        HIGH-TX-PWR = 0
                                 LOW-TX-PWR = 4
                                 HIGH-DGD = 1
        HIGH-LBC = 0
        OOR-CD = 0
                                  OSNR = 10
                                   MEA = 0
        MAP-OOF = 0
        IMPROPER-REM = 0
        TX-POWER-PROV-MISMATCH = 0
        Laser Bias Current = 0.0 %
        Actual TX Power = -7.17 dBm
         RX Power = -9.83 dBm
        RX Signal Power = -9.18 dBm
        Frequency Offset = 9 \text{ MHz}
RP/0/RP0/CPU0:ron-8201-1#show controllers coherentDSP 0/0/0/20
Thu Jun 3 15:38:04.565 PDT
                                               : CoherentDSP 0/0/0/20
Port
Controller State
                                               : Up
                                               : Normal
Inherited Secondary State
Configured Secondary State
                                               : Normal
Derived State
                                              : In Service
Loopback mode
                                              : None
                                               : SF = 1.0E-5 SD = 1.0E-7
BER Thresholds
Performance Monitoring
                                               : Enable
Bandwidth
                                              : 400.0Gb/s
Alarm Information:
LOS = 8 LOF = 0 LOM = 0
OOF = 0 OOM = 0 AIS = 0
IAE = 0 BIAE = 0 SF BER = 0
SD BER = 0 BDI = 0 TIM = 0
FECMISMATCH = 0 FEC-UNC = 0 FLEXO GIDM = 0
FLEXO-MM = 0 FLEXO-LOM = 0 FLEXO-RDI = 0
FLEXO-LOF = 2
Detected Alarms
                                               : None
Bit Error Rate Information
PREFEC BER
                                               : 1.5E-03
POSTFEC BER
                                               : 0.0E+00
Q-Factor
                                               : 9.40 dB
                                               : 2.20dB
Q-Margin
OTU TTI Received
FEC mode
                                               : C FEC
```

#### • To gather the performance measurement data, use:

RP/0/RP0/CPU0:ron-8201-1#show controllers optics 0/0/0/20 pm current 30-sec optics 1 Thu Jun 3 15:39:40.428 PDT

|                                                                                                    | Optics in the current interval [15:39:30 - 15:39:40 Thu Jun 3 2021] |                         |                    |          |                 |                 |      |             |      |
|----------------------------------------------------------------------------------------------------|---------------------------------------------------------------------|-------------------------|--------------------|----------|-----------------|-----------------|------|-------------|------|
|                                                                                                    | Optics current                                                      | bucket ty               | vpe : Valid<br>AVG |          | perational (    | Configured      | TCA  | Operational |      |
|                                                                                                    | Configured TCA                                                      | L                       |                    | Т        | h(min) 5        | Th(min) (i      | min) | Th(max)     |      |
|                                                                                                    |                                                                     | 0.0                     | 0.0                | 0.0      | 0.0             | NA              | NO   | 100.0       | NA   |
|                                                                                                    |                                                                     | -7.17                   | -7.17              | -7.17    | -15.09          | NA              | NO   | 0.00        | NA   |
|                                                                                                    |                                                                     | -9.86                   | -9.86              | -9.85    | -30.00          | NA              | NO   | 8.00        | NA   |
|                                                                                                    |                                                                     | -489                    | -488               | -488     | -80000          | NA              | NO   | 80000       | NA   |
|                                                                                                    |                                                                     | 1.00                    | 1.50               | 2.00     | 0.00            | NA              | NO   | 80.00       | NA   |
|                                                                                                    |                                                                     | 28.00                   | 38.80              | 49.00    | 0.00            | NA              | NO   | 2000.00     | NA   |
|                                                                                                    |                                                                     | 34.90                   | 35.12              | 35.40    | 0.00            | NA              | NO   | 40.00       | NA   |
|                                                                                                    |                                                                     | 0.70                    | 0.71               | 0.80     | 0.00            | NA              | NO   | 7.00        | NA   |
|                                                                                                    |                                                                     | 0.00                    | 0.00               | 0.00     | 0.00            | NA              | NO   | 2500000.00  | NA   |
|                                                                                                    | _ ` `                                                               | -9.23                   | -9.22              | -9.21    | -30.00          | NA              | NO   | 1.00        | NA   |
|                                                                                                    | NO FREQ_OFF[Mhz]:                                                   | -2                      | -1                 | 4        | -3600           | NA              | NO   | 3600        | NA   |
|                                                                                                    | NO SNR[dB] :                                                        | 16.80                   | 16.99              | 17.20    | 7.00            | NA              | NO   | 100.00      | NA   |
| RP/0/RP0/CPU0:ron-8201-1#show controllers coherentDSP 0/0/0/20 pm current 30-sec fec Thu Jun 3 15:42:28.510 PDT |                                                                     |                         |                    |          |                 |                 |      | ec          |      |
|                                                                                                    | g709 FEC in th                                                      | e current               | interval [         | 15:42:00 | - 15:42:28      | Thu Jun 3 2     | 021] |             |      |
|                                                                                                    | FEC current bu                                                      | cket type<br>: 20221314 |                    | Thr      | eshold : 832    | 203400000       |      | TCA (ena    | ble) |
|                                                                                                    | : YES<br>UC-WORDS<br>: YES                                          | : 0                     |                    | Thr      | eshold : 5      |                 |      | TCA(ena     | ble) |
|                                                                                                    |                                                                     | MIN                     | AVG                | MAX      | Threshold (min) | TCA<br>(enable) |      |             | CA   |
|                                                                                                    |                                                                     | 1.5E-03                 |                    | 1.6E-03  | 0E-15           | NO              |      |             | NO   |
|                                                                                                    | PostFEC BER :                                                       |                         | -                  | 0E-15    | 0E-15           | NO              | 0E-  |             |      |
|                                                                                                    |                                                                     | 9.40                    |                    | 9.40     | 0.00            | NO              |      |             | NO   |
|                                                                                                    | Q_Margin[dB]:                                                       | 2.20                    | 2.20               | 2.20     | 0.00            | NO              | 1    | 0.00        | NO   |
|                                                                                                    |                                                                     | e                       |                    |          |                 |                 |      |             |      |

This table contains the streaming telemetry sensor paths and the information fields that you receive from them.

Last clearing of "show controllers OTU" counters never

| Sensor path                                                                                       | Information Fields                                                                                                    |
|---------------------------------------------------------------------------------------------------|----------------------------------------------------------------------------------------------------|
| Cisco-IOS-XR-controller-optics-oper:optics-oper/optics-ports/optics-port/optics-info              | alarm-detected, baud-rate, dwdm-carrier-frequency, controller-state, laser-state, optical-signal-to-noise-ratio, temperature, voltage |
| Cisco-IOS-XR-controller-optics-oper:optics-oper/optics-ports/optics-port/optics-lanes/optics-lane | receive-power, receive-signal-power, transmit-power                                                                                   |

| Sensor path                                                                                                    | Information Fields                                                                                                    |
|----------------------------------------------------------------------------------------------------|----------------------------------------------------------------------------------------------------|
| Cisco-IOS-XR-controller-otu-<br>oper:otu/controllers/controller/info                                                                                          | bandwidth, ec-value, post-fec-ber, pre-fec-ber, qfactor, qmargin, uc                                                                      |
| Cisco-IOS-XR-pmengine-oper:performance-management/optics/optics-ports/optics-port/optics-current/optics-second30/optics-second30-optics/optics-second30-optic | dd_average, dgd_average, opr_average, opt_average, osnr_average, pcr_average, pmd_average, rx-sig-pow_average, snr_average, sopmd_average |
| Cisco-IOS-XR-pmengine-oper:performance-management/otu/otu-ports/otu-port/otu-current/otu-second30/otu-second30fecs/otu-second30fec                            | ec-bitsdata, post-fec-beraverage, pre-fec-beraverage, qaverage, qmarginaverage, uc-wordsdata                                              |

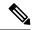

Note

The performance management sensor paths show the sensor path for a 30-second performance measurement (PM) interval. They also support 15 minutes and 24 hours. To access these options, replace second30 in the sensor path with minute15 and hour24 respectively.

### **Crosswork Hierarchical Controller Provisioning**

In the event of a failed configuration, the configuration state transitions to FAILED. The Last Operation is in the **Rollback** stage where it rolls back the configuration.

Figure 5: Crosswork Hierarchical Controller UI - Operations Tab

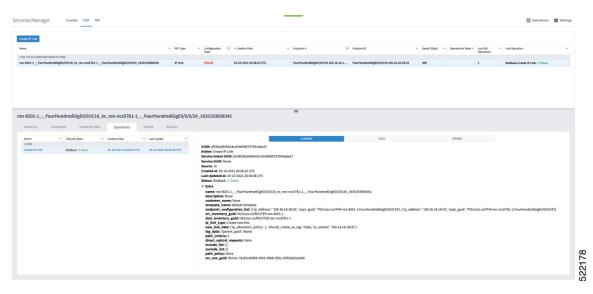

After clicking the service, you can click on ERRORS to check the reason for failure. In this case, the discovery of the operational state exceeded the discovery timeout. The reason for this is, one end of the link was in a loopback state, which did not prohibit the provisioning of the ports, but affected the reachability between the two endpoints.

Figure 6: Crosswork Hierarchical Controller UI - Operations Tab

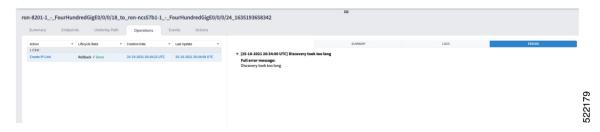

The logs display both the provisioning flow and the rollback flow.

Figure 7: Crosswork Hierarchical Controller UI - Operations Tab

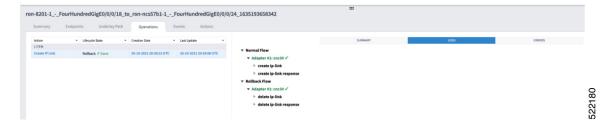